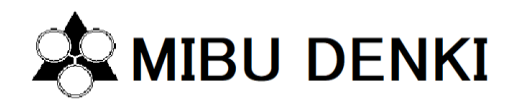

## はじめに

平素は弊社の製品をご愛顧いただき誠にありがとうございます。

電気配線用高速プリンターMP-012 (以下 MP-012) において、OS が Windows10 の PC にアプリをインストールする場 合、MP-012 と PC 間での通信がおこなえない場合があります。つきましては、その対処方法についてご案内させていただきます。 ※ 現在ご使用の PC にて使用を継続される場合については問題ございません。

1. 対象製品 **対象製品 対象 OS 電気配線用高速プリンター MP-012** Windows10 (32 ビット版/64 ビット)

2. 発生条件 原因

Windows XP/7/8.1 から Windows10 へ更新をおこなった際、セキュアブート機能が有効化になっているとドライバーの認証 がおこなえず通信ができなくなります。

※ セキュアブート機能を無効化することでも回避することができますが、その場合はお客様での判断とさせていただきます。

セキュアブート機能有効時の通信不具合の場合はデバイスマネージャー上で MP-012 のドライバーが下図のように表示されます

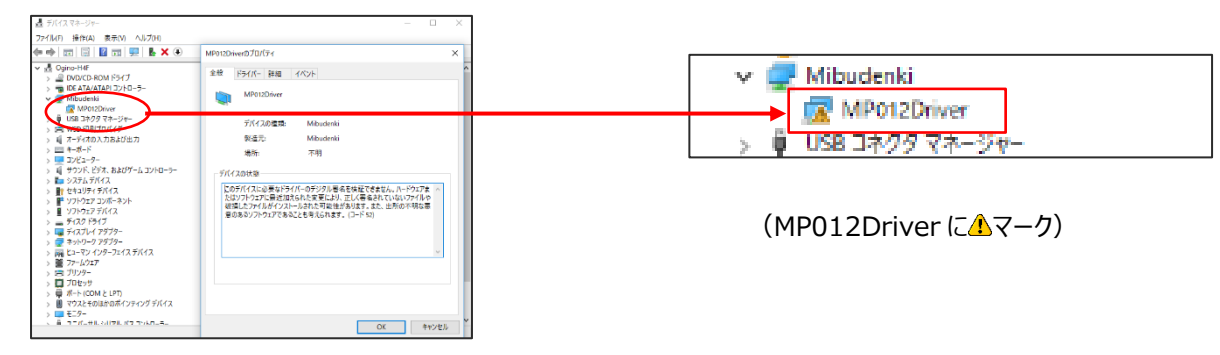

セキュアブートの概要については下記の URL をご参照ください。

[https://msdn.microsoft.com/ja-jp/library/windows/hardware/dn938319\(v=vs.85\).aspx](https://msdn.microsoft.com/ja-jp/library/windows/hardware/dn938319(v=vs.85).aspx)

セキュアブート機能無効化については下記の URL をご確認ください。

[https://msdn.microsoft.com/ja-jp/library/windows/hardware/dn898540\(v=vs.85\).aspx](https://msdn.microsoft.com/ja-jp/library/windows/hardware/dn898540(v=vs.85).aspx)

## 3. 対処方法

**Windows10 へ更新の場合はプリンタードライバーモードによりセキュアブート機能を無効化せずにご利用いただけます。**

**プリンタードライバーモードでの対処方法の詳細につきましては、**

**下記 URL でのご確認をお願いいたします。**

**URL** [https://www.mibudenki.co.jp/mpp/dl/MP-012\\_confirm\\_firmware\\_ver6.pdf](https://www.mibudenki.co.jp/mpp/dl/MP-012_confirm_firmware_ver6.pdf)